### Purpose

DataDictionaryExporter.EXE is a utility program to export Adagio's database description (data dictionary) tables. A data dictionary describes the tables in a module and the files that contain the actual data. For each table, each element in the record is described, including its name, data type and length. The field names are displayed in the Adagio Grid Editor and GridView. They are also used to reference data elements when accessing Adagio data using Adagoi OLEDB. For historical reasons, Crystal Reports for Adagio uses a different set of tables, with slightly different names. Users should have no trouble identifying identical data elements.

DataDictionaryExporter.EXE automatically generates an Excel workbook listing all the tables available in an Adagio module. For each table, the program lists the data type for each element in the table, the keys that are available, and table lookup values for coded data elements. Hyperlinks are included on an index worksheet to make navigating the workbook easier.

### Installation & signon

You install the program using the normal Windows install process and following the directions. The program will be installed into the \SOFTRAK\SYSTEM directory where your Adagio modules are installed. Launch the program by double clicking on the EXE. If you want the Data Dictionary Exporter to include the hidden and internal fields for a dictionary (perhaps for use with OLEDB), start the program from a shortcut and specify "/a" on the command line. You will be presented with the usual Adagio logon screen.

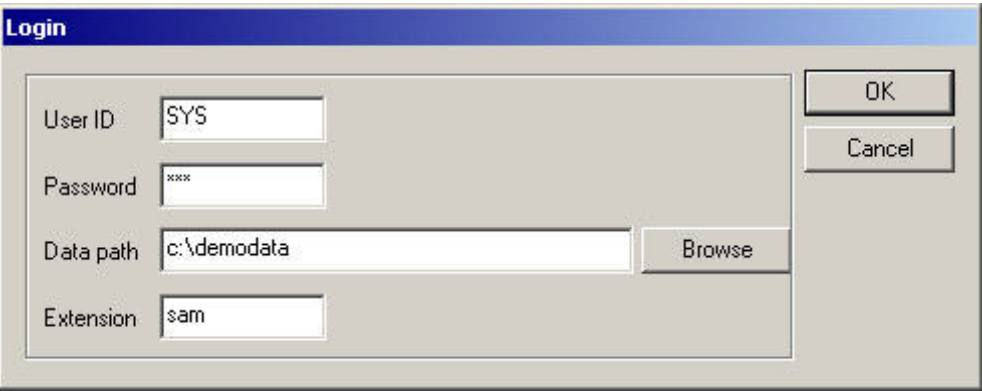

The data path you select determines the directory where the Excel workbooks will be saved. A valid path containing Adagio data must be given, or the program will display the following error:

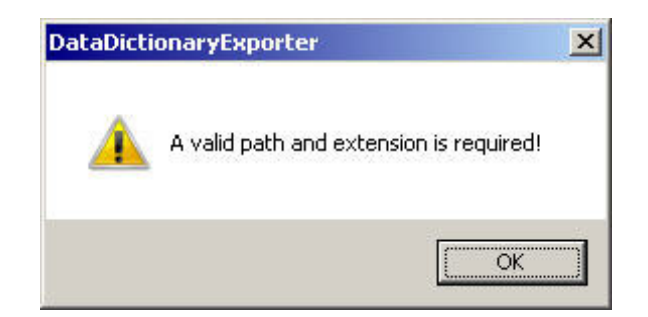

If the directory containing the files has never been accessed with an Adagio module, then you will also be required to specify the location of the lanpaks and currency tables:

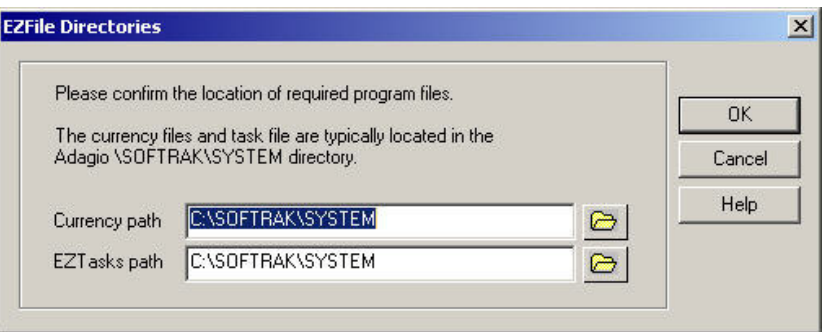

# **Operation**

Once you have successfully chosen a database, you will be presented with a list of all the installed Adagio dictionaries. Adagio Module dictionaries all start with the " $@$ " sign. Some of the dictionaries may be for ACCPAC Plus<sup>™</sup> modules, if Adagio GridView has been installed. These begin with the "+" sign. If you have used Adagio GridView, you will recognize the list.

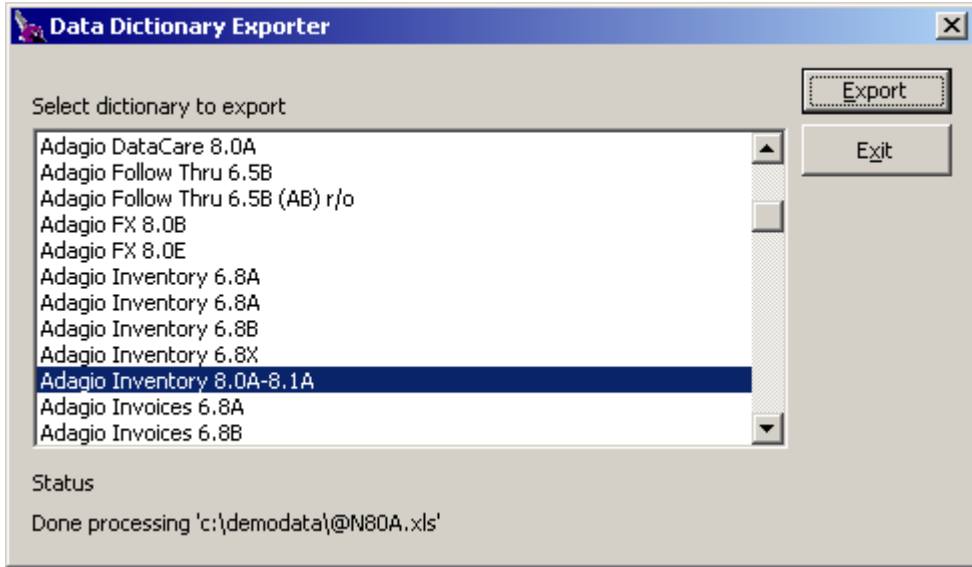

Highlight a table you wish to export, and click the Export button, or double click the entry. The program will launch Excel and create a workbook in the data directory you chose with the Adagio short name of the table. For the Dictionary chosen in the above dialog, the Excel workbook will be named @N80A.XLS. You can continue to select different dictionaries and export them to Excel until you have done all the ones you want.

No help text has been written for this utility. Post your questions on Softrak's Support Forum.

Click Exit when you have finished using the utility.

# Workbook format

After the export completes, Excel automatically saves the workbook created. If the file already exists in the target directory, then you will be asked whether you want it overwritten. This message may be obscured by the dictionary list, so you may need to move it out of the way to select the option you want.

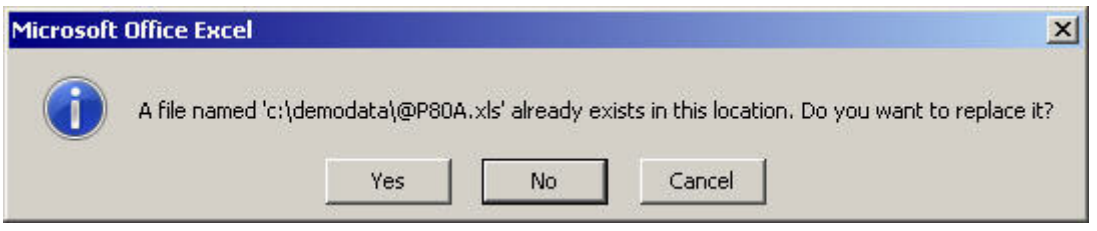

The workbook will be left open and positioned to the workbook index sheet.

### Index Worksheet

Each Workbook contains an initial sheet that acts as an index to the other worksheets in the workbook. The files are listed in the order they are retrieved from the dictionary. You may wish to sort the list into another order.

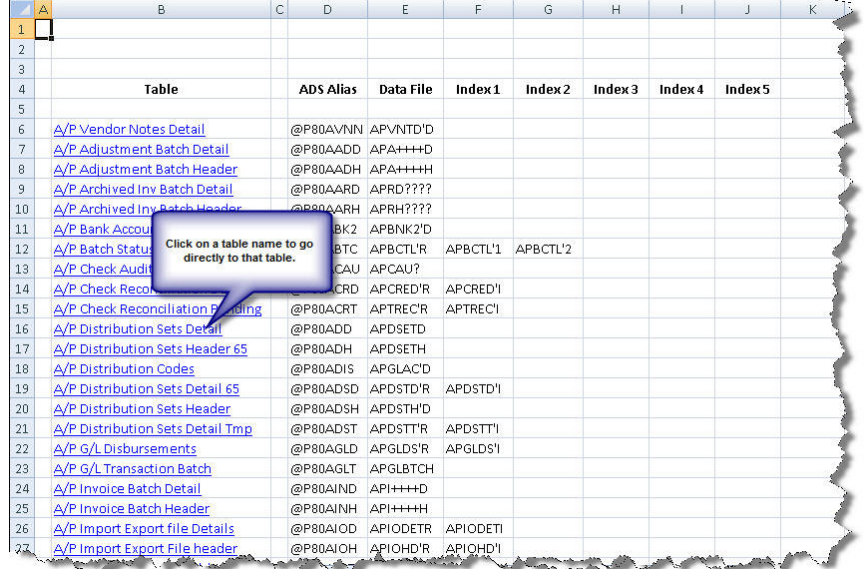

#### The following columns provide information about the files containing the data:

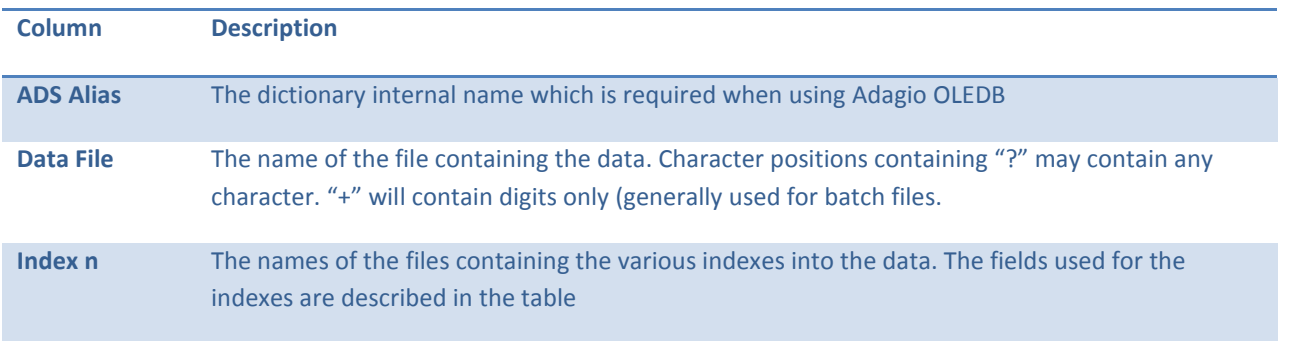

# Table dictionary

All worksheets that describe a single table have the same structure.

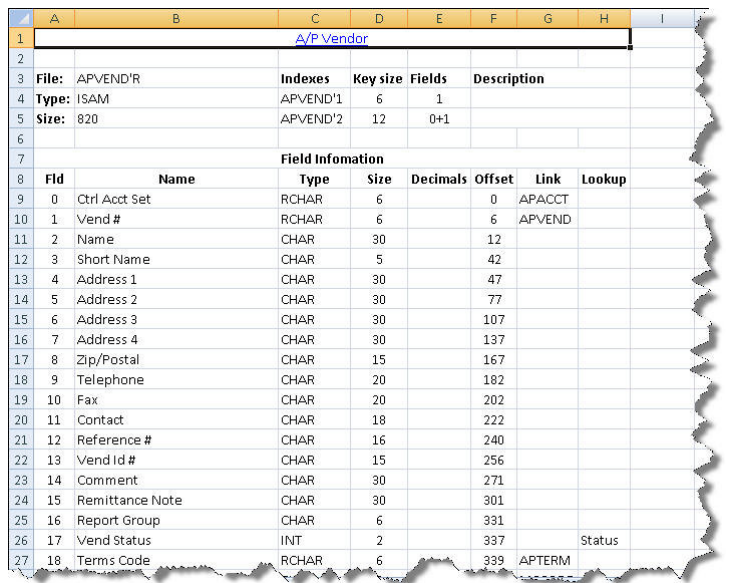

Cell A1 provides a hyperlink back to the index Worksheet.

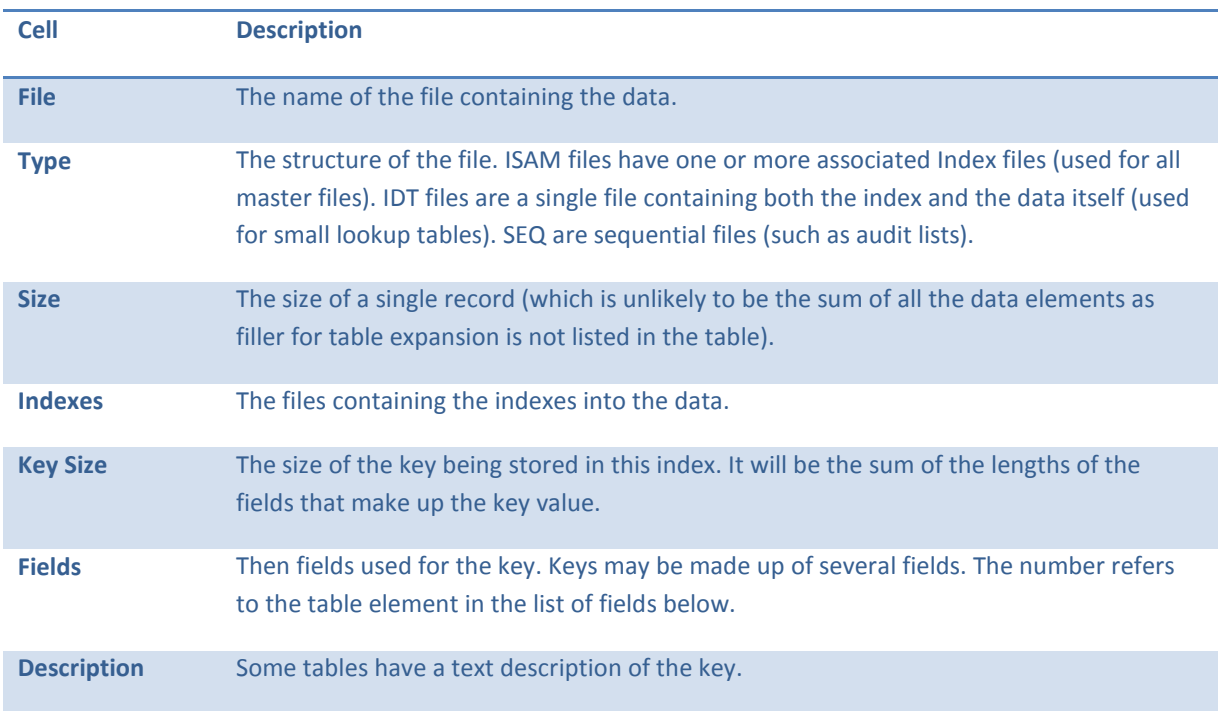

### Field Information

The worksheet then lists each data element in the record, and provides information about how the data is stored.

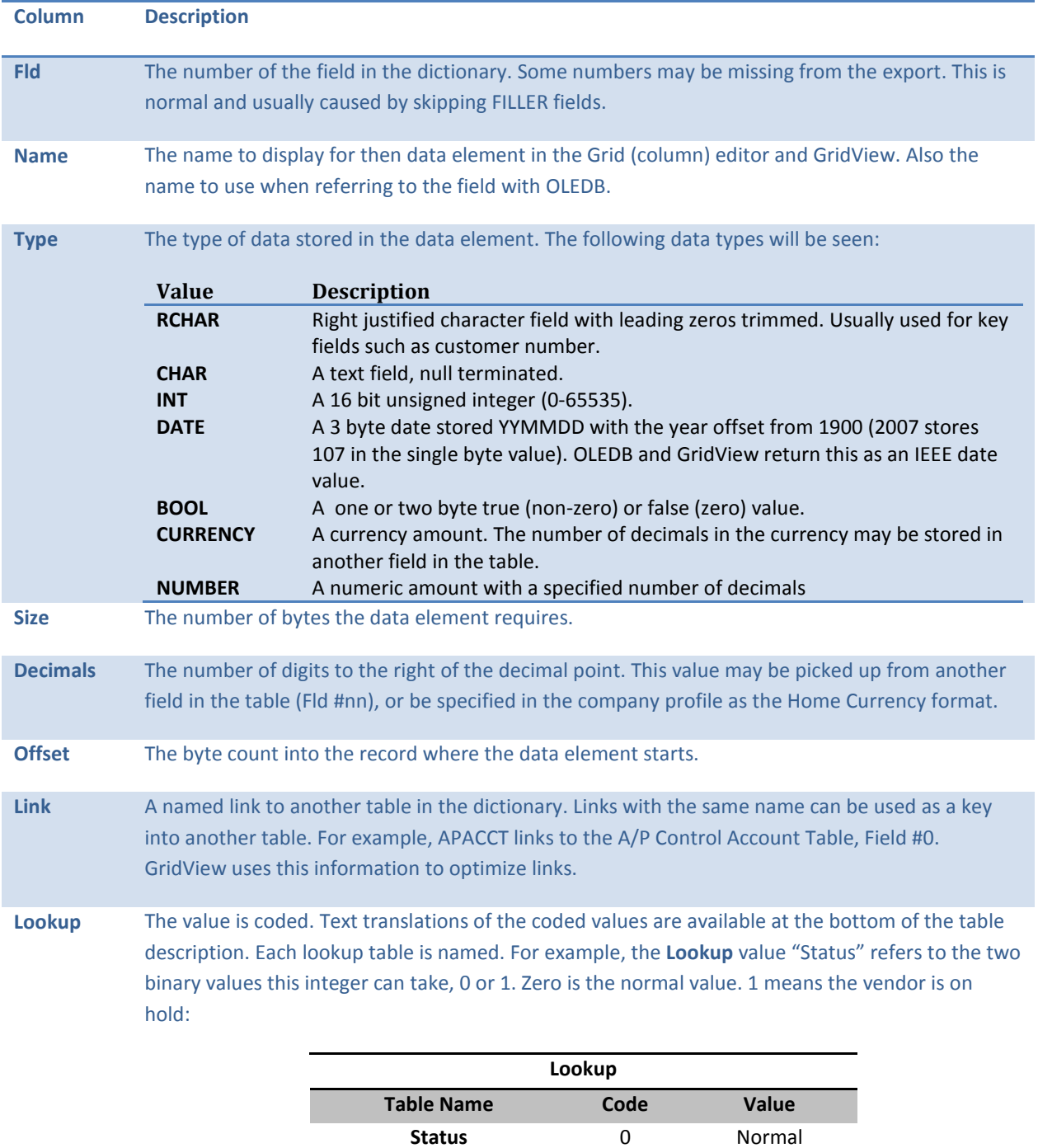

When the table value can be translated, both the numeric and ASCII printable value will be

1 On Hold

shown.

## Locating data elements

Use Excel's Find (ctrl-F) function to easily locate all tables that use a particular data element. For example, suppose we want to locate all references to forced transactions in Adagio Payables. Press ctrl-f and enter "Force" as the text to find.

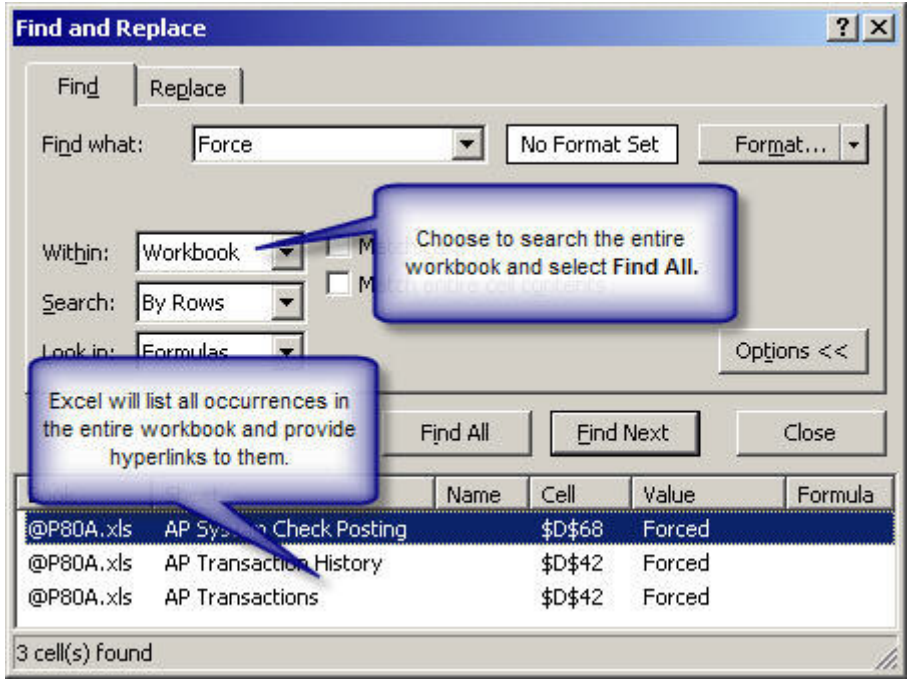

Change the Within drop-down to "Workbook" (you may have to click the Options << button to make this visible). Click Find All.

Excel lists every cell in every worksheet where the text is found. Click on any entry to be taken directly to that cell.

# Printing the dictionary

Use Excel's print function to print out your tables for reference. You may want Excel to scale the pages so that each table prints on a single page.

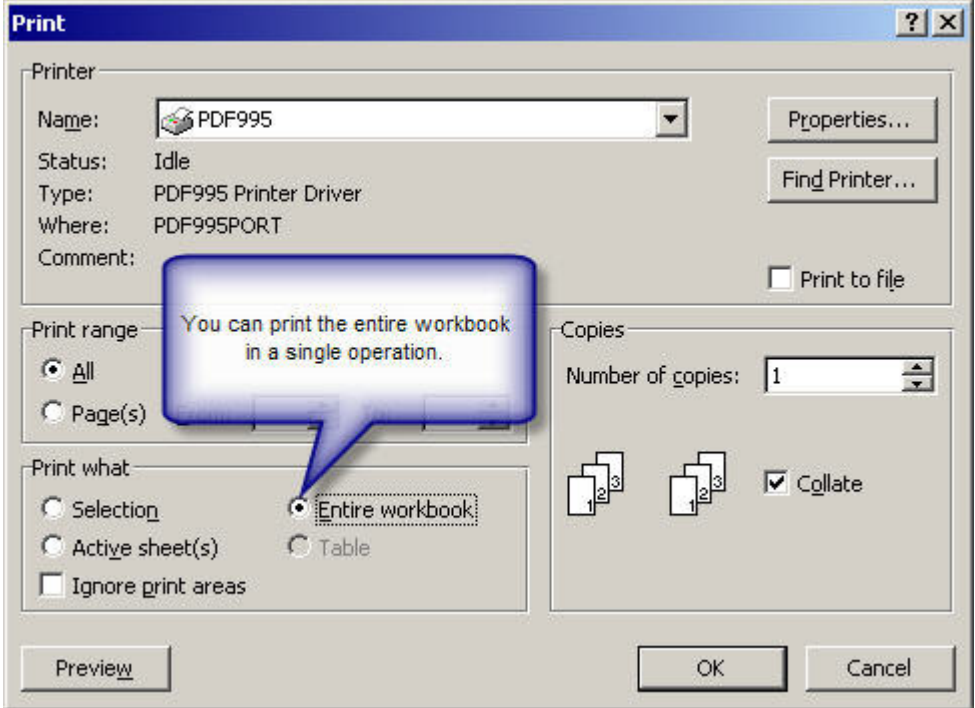

# Support & Suggestions

We hope you find this utility useful. All questions about its operation should be place on Softrak's Technical Support Forum. No other support is available.

We welcome all suggestions for improvement. Suggestions may be also be posted on the forum.

Thanks for using Adagio!

Softrak Systems Inc. Suite 900 - 1200 Burrard Street Vancouver, BC V6Z 2C7 Tel: (604) 736-3741 Fax: (604) 736-6431 http://www.softrak.com info@softrak.com